# Individua funzionalità dispositivo in Cisco Business Dashboard 2.8.0

### **Obiettivo**

L'obiettivo di questo articolo è esaminare la funzionalità Individua dispositivo in Cisco Business Dashboard versione 2.8.0.

### Dispositivi interessati | Versione del software

Cisco Business Dashboard | 2.8.0

### Introduzione

Cisco Business Dashboard è uno strumento di gestione della rete per l'installazione e la manutenzione di apparecchiature Cisco Business. Una nuova funzionalità di CBD 2.8.0 è la possibilità di attivare la funzione di individuazione del dispositivo su switch, punti di accesso ed estensori di rete supportati. Ciò include:

- Switch Sx250/350/550
- Switch CBS 220/250/350
- Switch Catalyst 1200/1300
- Access point CBW ed estensori di rete

La funzione Locate Device (Individua dispositivo) lampeggia i LED sul dispositivo di destinazione per 60 secondi, consentendo di identificare un dispositivo specifico da un gruppo di dispositivi.

### Individua funzionalità dispositivo

### Passaggio 1

Accedere a Cisco Business Dashboard utilizzando il nome utente e la password.

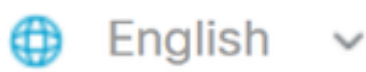

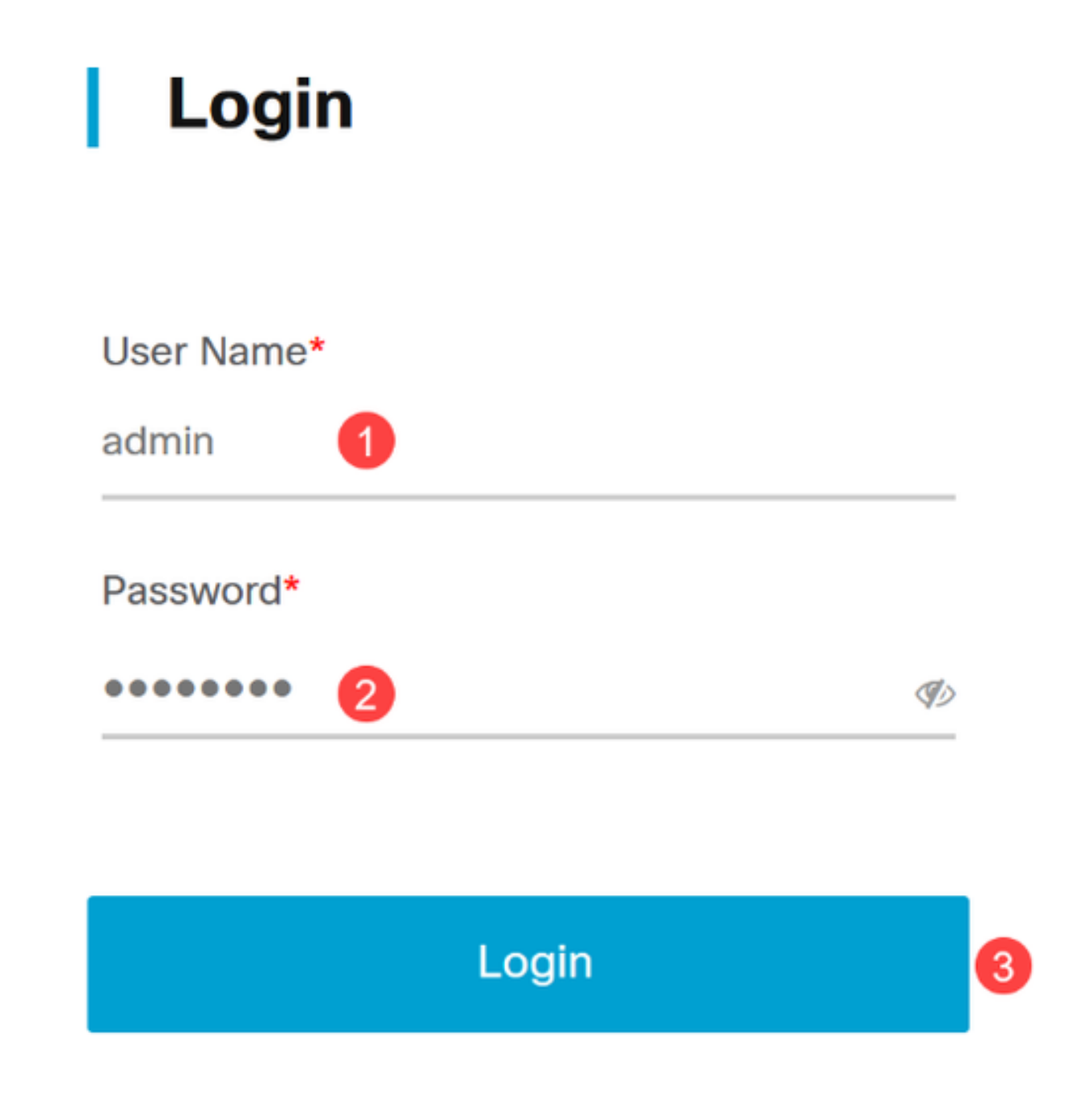

In Topologia, selezionare il dispositivo facendo clic su di esso. Nell'esempio, è stato selezionato uno switch Catalyst 1300.

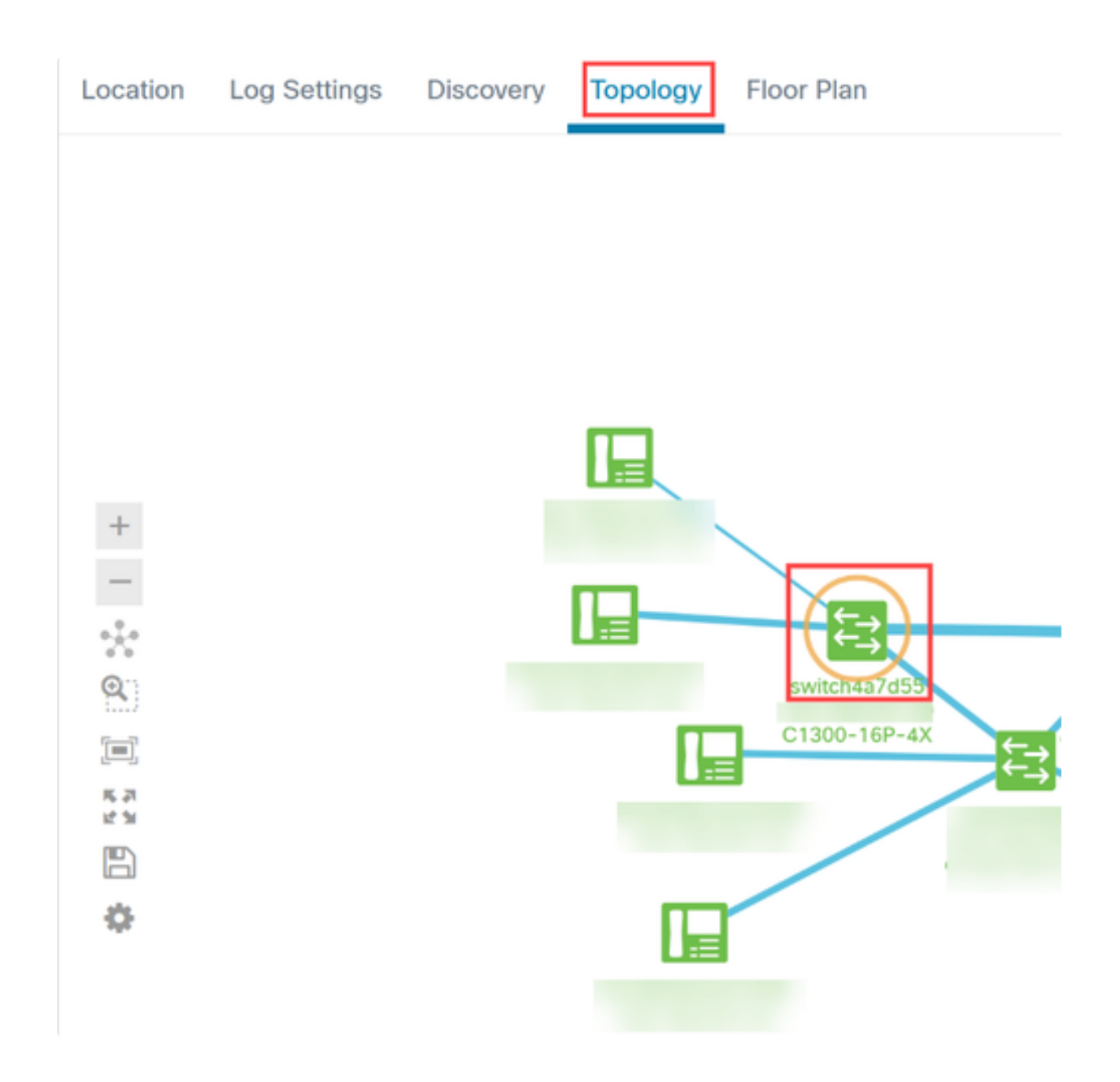

Fare clic sulla scheda Azioni nel pannello visualizzato.

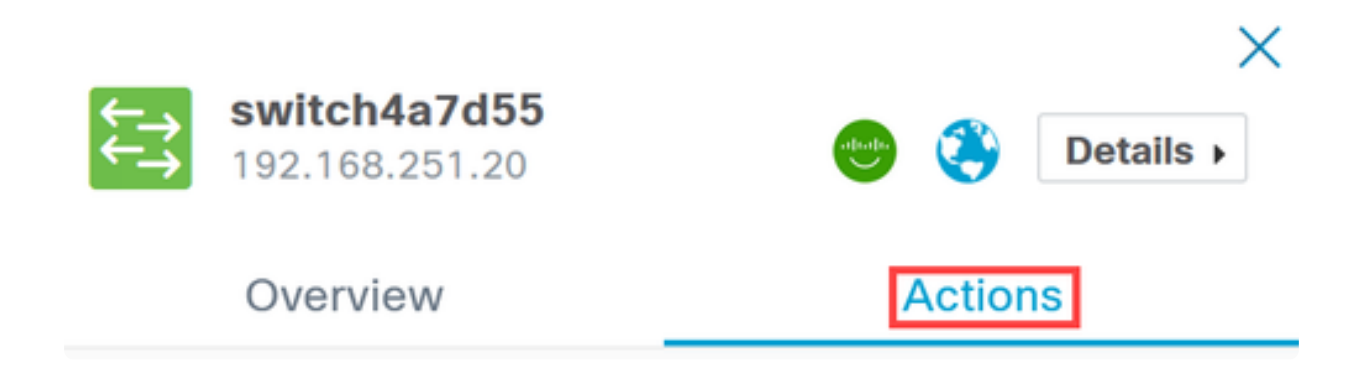

Fare clic sull'opzione Locate Device (Trova dispositivo) nell'elenco.

### Overview

## **Actions**

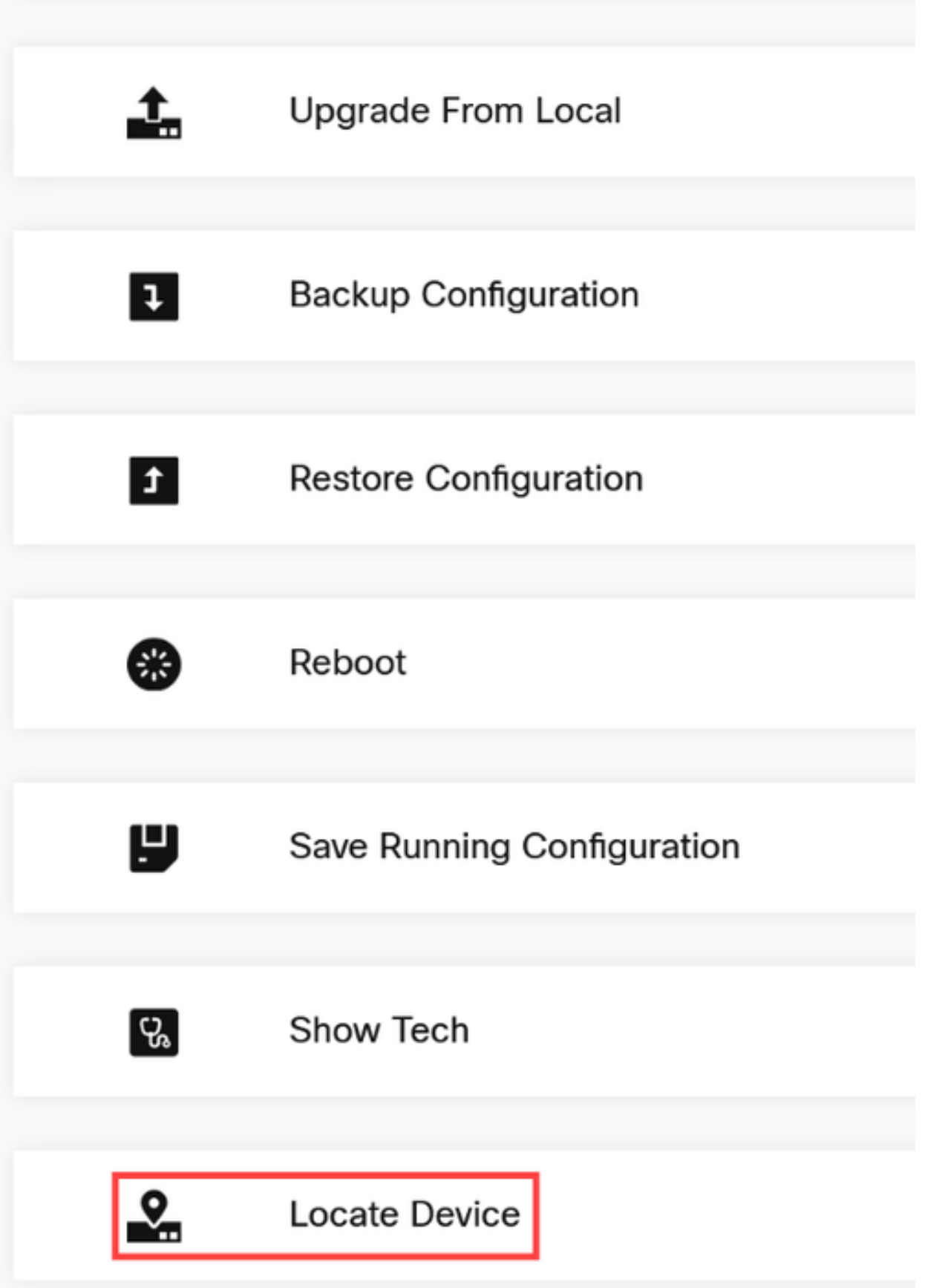

Fare clic su Ok nella schermata a comparsa per confermare.

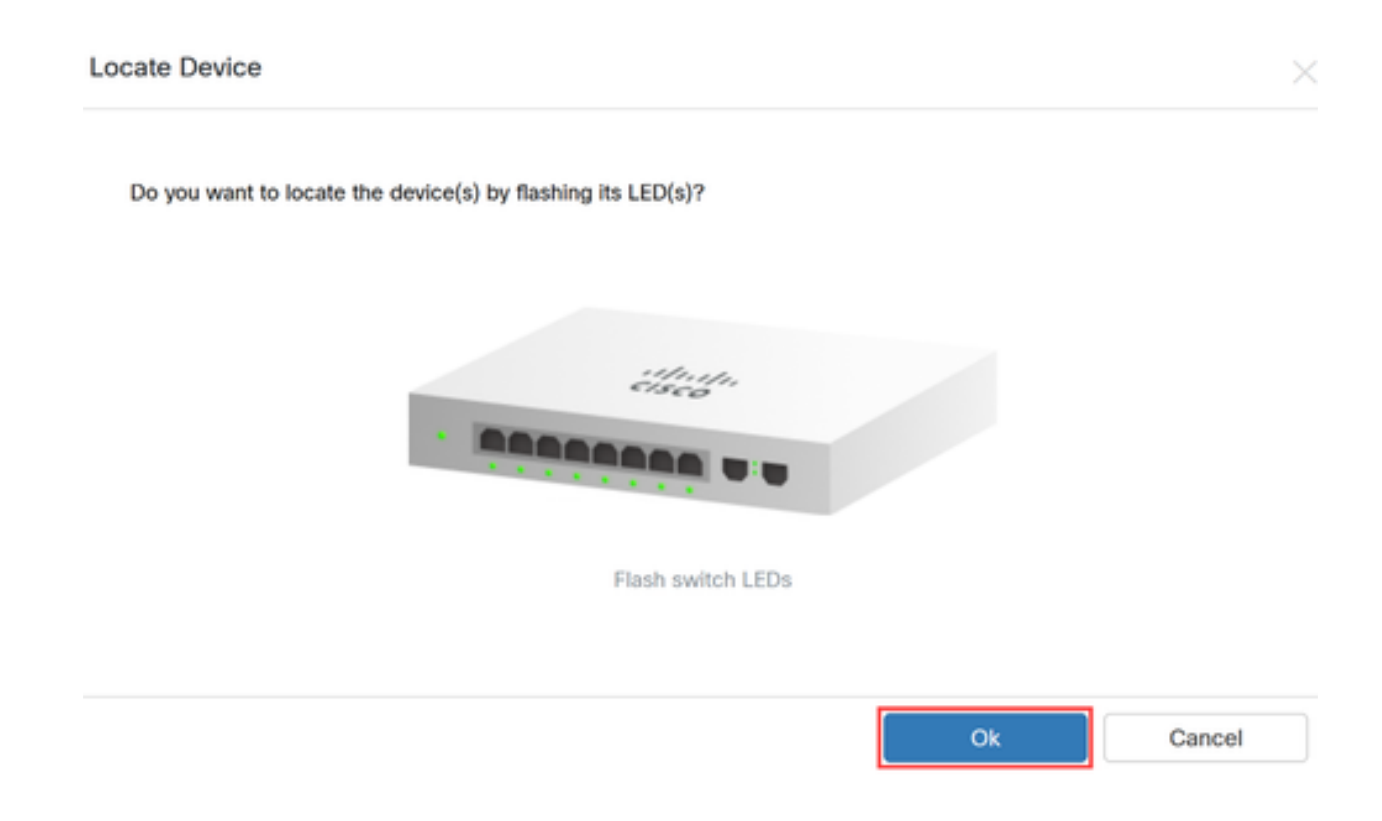

### Passaggio 6

I LED sullo switch lampeggiano per 60 secondi per consentire l'identificazione del dispositivo da un gruppo di dispositivi nella rete. Una volta individuato correttamente il dispositivo, sull'interfaccia utente verrà visualizzata una notifica.

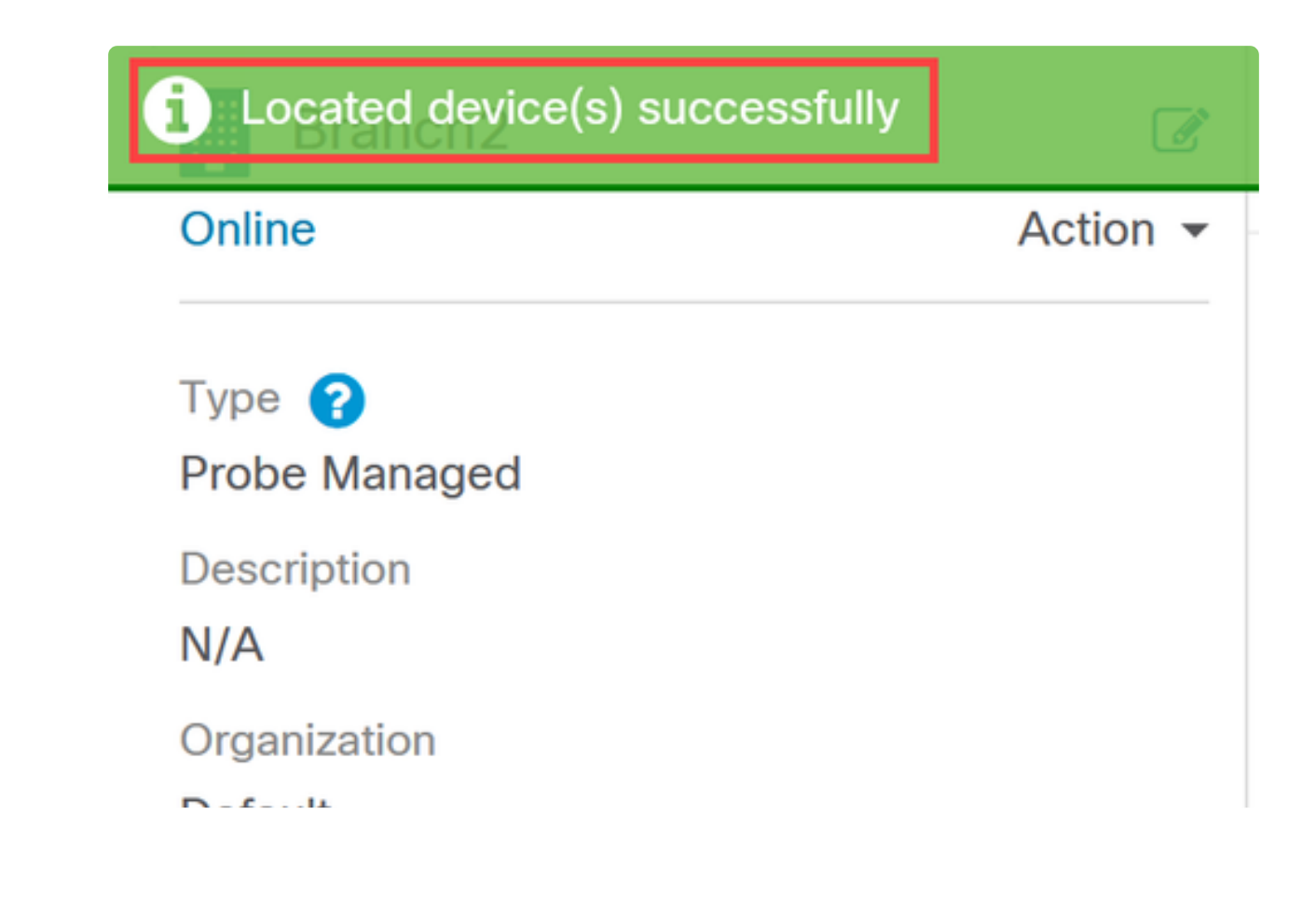

### **Conclusioni**

A questo punto si è a conoscenza della funzionalità di individuazione dei dispositivi in CBD versione 2.8.0 e di come utilizzarla nella rete.

### Informazioni su questa traduzione

Cisco ha tradotto questo documento utilizzando una combinazione di tecnologie automatiche e umane per offrire ai nostri utenti in tutto il mondo contenuti di supporto nella propria lingua. Si noti che anche la migliore traduzione automatica non sarà mai accurata come quella fornita da un traduttore professionista. Cisco Systems, Inc. non si assume alcuna responsabilità per l'accuratezza di queste traduzioni e consiglia di consultare sempre il documento originale in inglese (disponibile al link fornito).